# **Freshman RAP + Fiori-Elements**

A beginner's (easy?) Journey

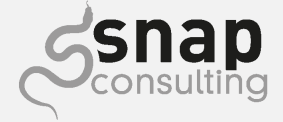

#### **Ihr Vortragender**

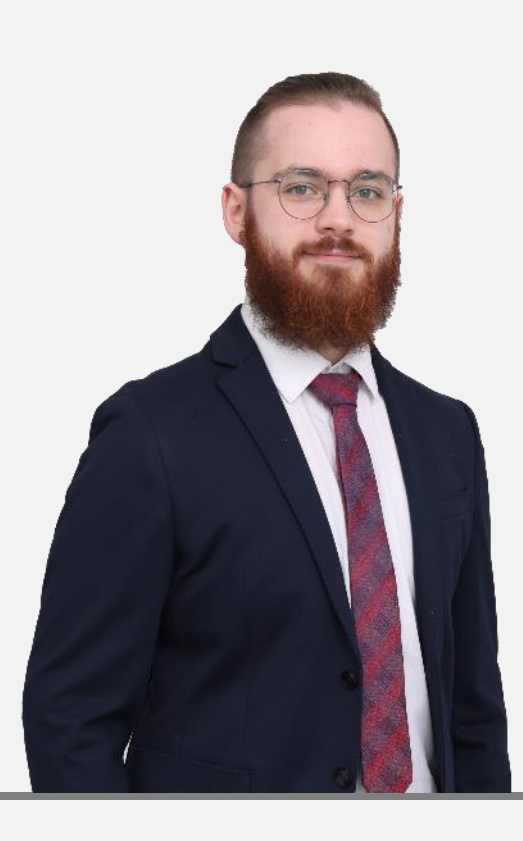

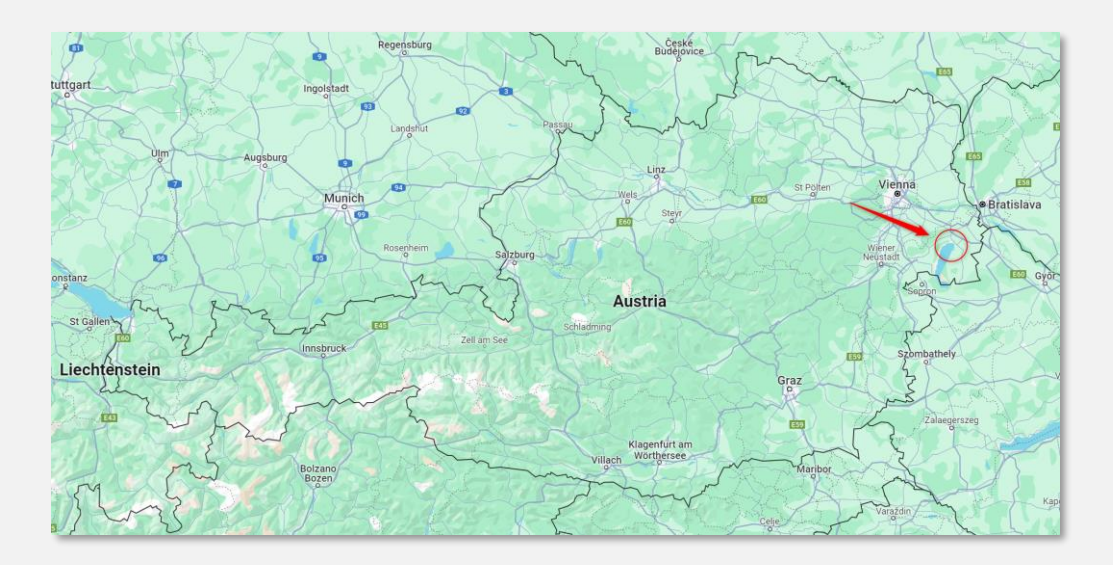

### **Stefan Hillinger**

Technische SAP Beratung und Entwicklung

stefan.hillinger@snapconsult.at +43 664 8474946

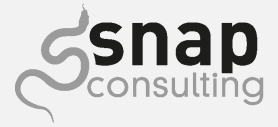

#### **Unser Team**

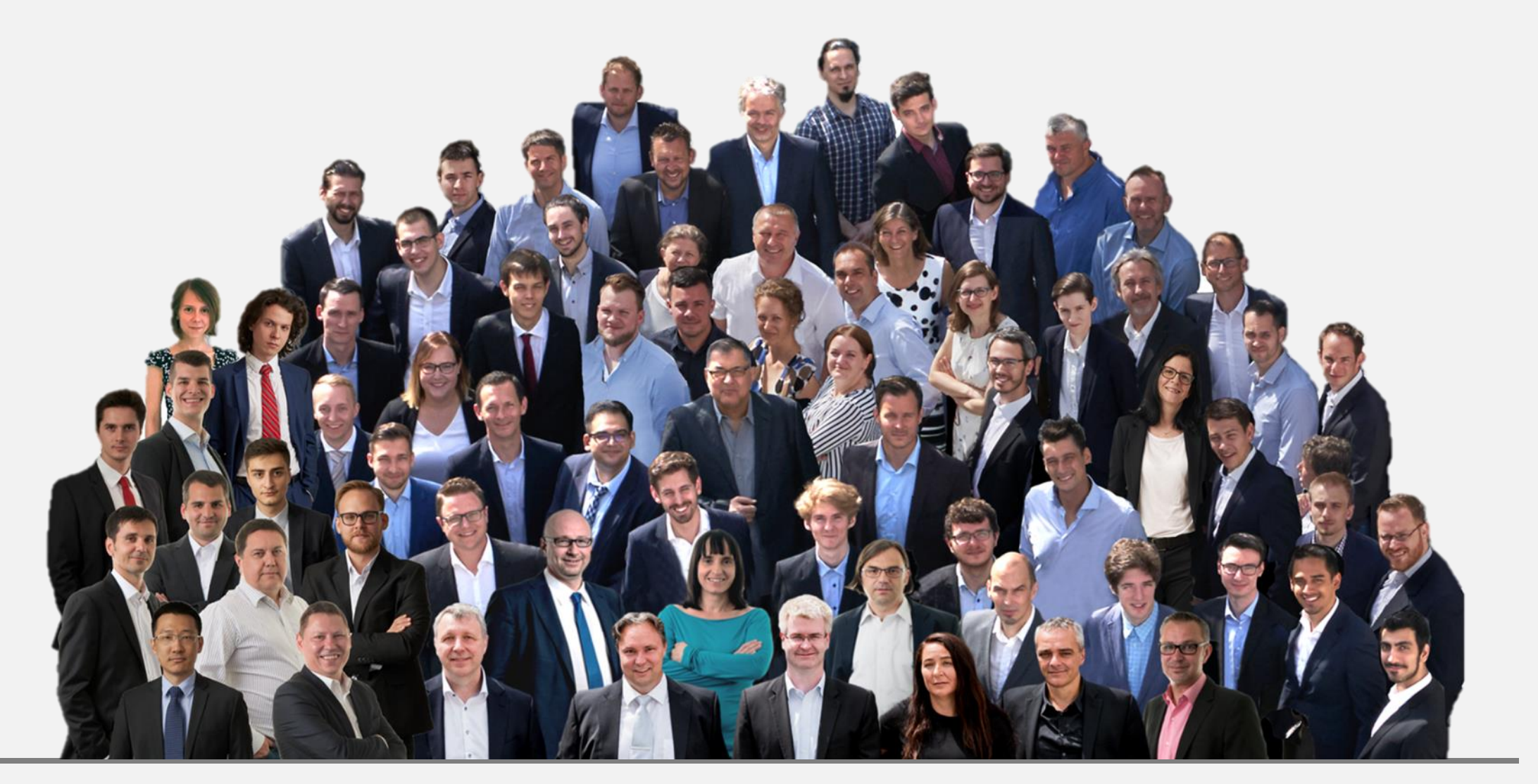

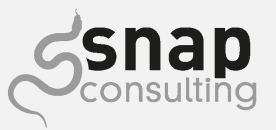

#### **Unsere Kernkompetenzen**

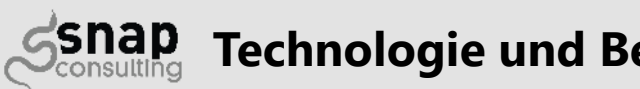

#### **Technologie und Beratung**

SAP Dienstleister S/4HANA / ERP SAP Beratung SAP Logistik (SAP TM, SAP E(WM), SAP PM) SAP Technologie SAP Entwicklung snapWARE – Best Practice Software

## **Healthcare – Logistik SSNap**

Apotheke, Pflege und Materialwirtschaft Waren- und Gerätelogistik Verpflegungsmanagement Instandhaltung und Service

## $\circledast$  SNADWARE

SAP Quality Award Gewinner 2010, 2012, 2013, 2014, 2016, 2019, 2020, 2021, 2022 Seit 20 Jahren am Markt 12 der ATX 20 Unternehmen vertrauen RIT & snap, ebenso wie viele KMU

**THINK BIG START SMAR** 

digital - sicher - einfach!

snap Tochterunternehmen/Softwareproduktentwicklung SAP basierte- bzw. integrierte Lösung zur **Digitalisierung** Ihrer **Freigaben-** und Unterschriftenprozesse. **Mobilisieren** Sie Ihre AnwenderInnen, gestalten Sie Ihre Prozesse **rechtssicher**, **fälschungssicher** und **nachvollziehbar.**

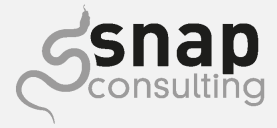

#### **Um was geht's?**

#### ➢ **Mein Einstieg in die SAP-Welt**

- ➢ Freshman RAP und Fiori Elements
- ➢ Fiori First Contact

#### ➢ **Erstes riesiges Projekt**

➢ Kundenanforderungen umsetzen nur mit Fiori Elements?

#### ➢ **Lessons Learned**

- ➢ Stolpersteine
- ➢ Wo finde ich Hilfe?

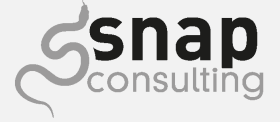

# **Der Einstieg in die SAP-Welt**

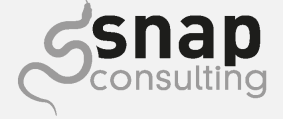

### **Der Einstieg in die SAP-Welt**

- ➢ Wie schon oft: Auf Empfehlung
- ➢ Die snap-Trainee-Akademie
	- ➢ snap [SAP Traineeprogramm](https://www.youtube.com/watch?v=yiXDvNZXc20)
- ➢ Grundausbildung in..
	- ➢ ABAP, ABAP OO (ungewohnte Sprache)
	- ➢ FPM
	- ➢ Basis Prozesswissen
	- ➢ NEU: RAP + Fiori Elements!
- ➢ Bewährt, Gut zu Lernen und Verstehen

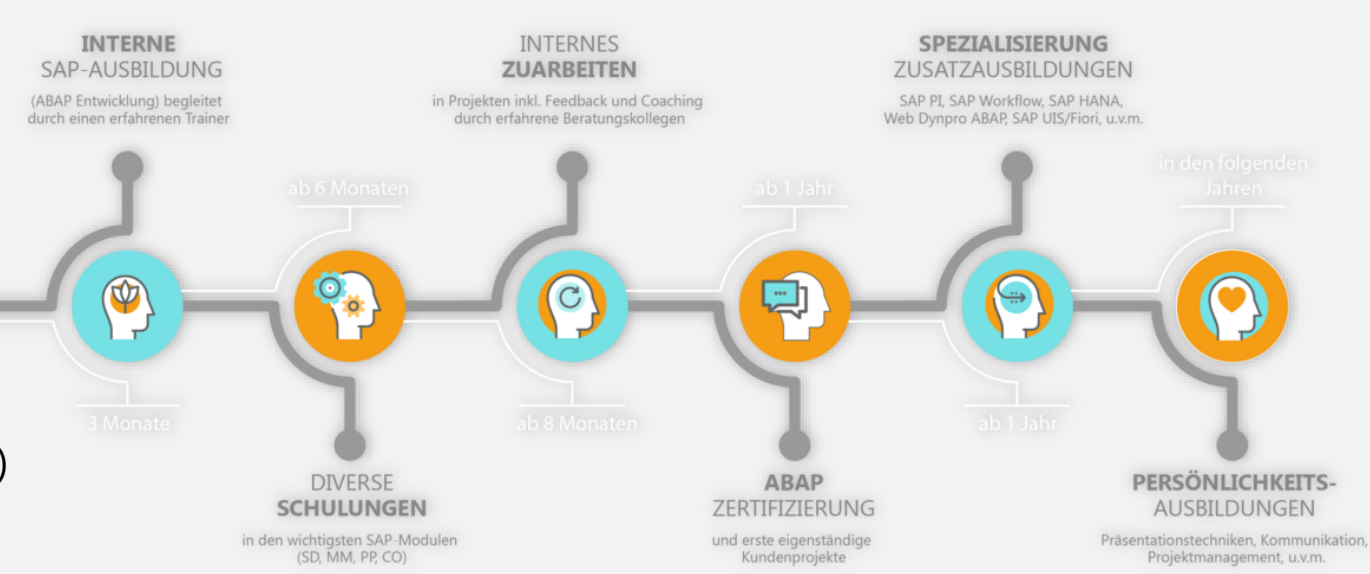

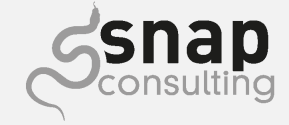

#### **Freshman RAP**

- ➢ Noch kein RAP Wissen, was nun?
	- ➢ SAP Developer Tutorials
	- ➢ OpenSAP Kurse (bis Juni)
- ➢ Viele A-Ha! Momente
	- ➢ Eclipse ADT
	- ➢ RAP als Programmiermodell
	- ➢ OData
	- ➢ Metadata Extension
	- ➢ Arten von Previews
	- ➢ Und viel mehr…

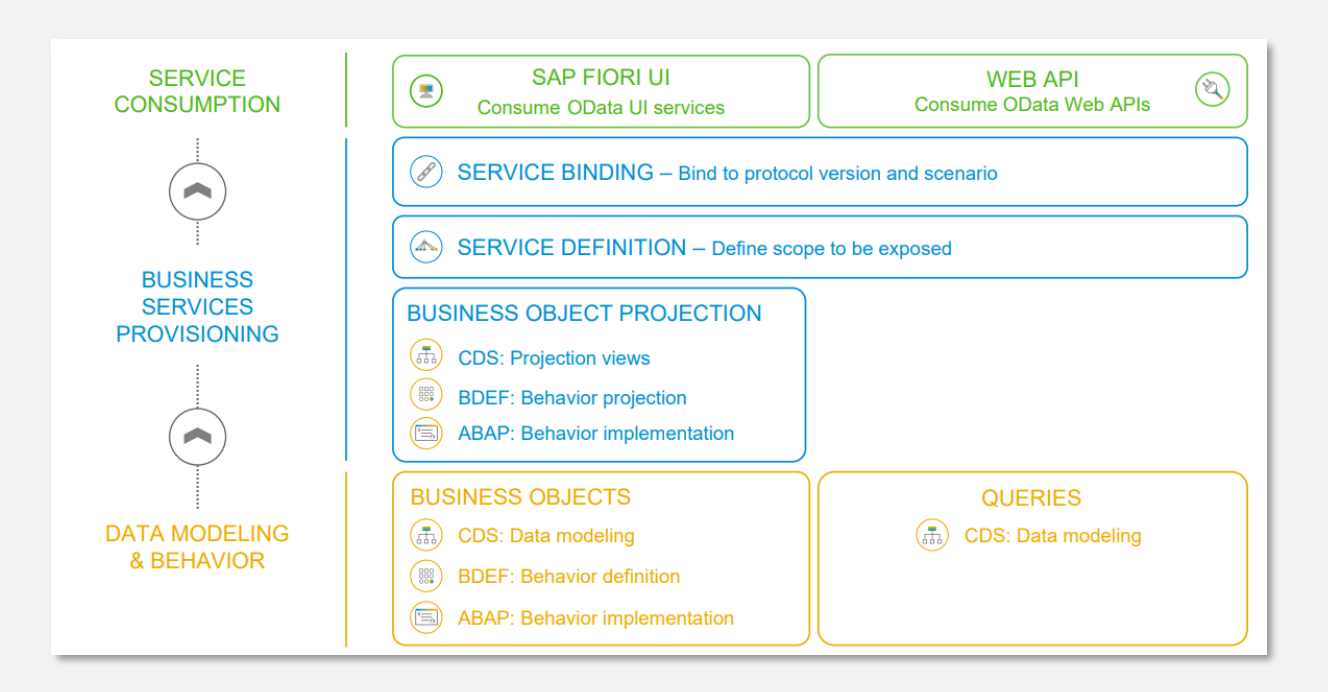

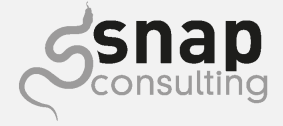

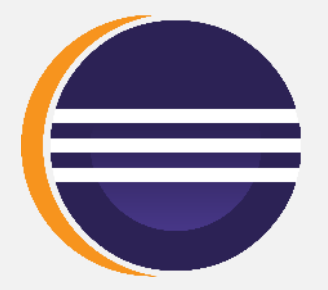

#### **Freshman RAP**

➢ **RAP Generator**: Grundgerüst einer RAP-Applikation ausgenerieren

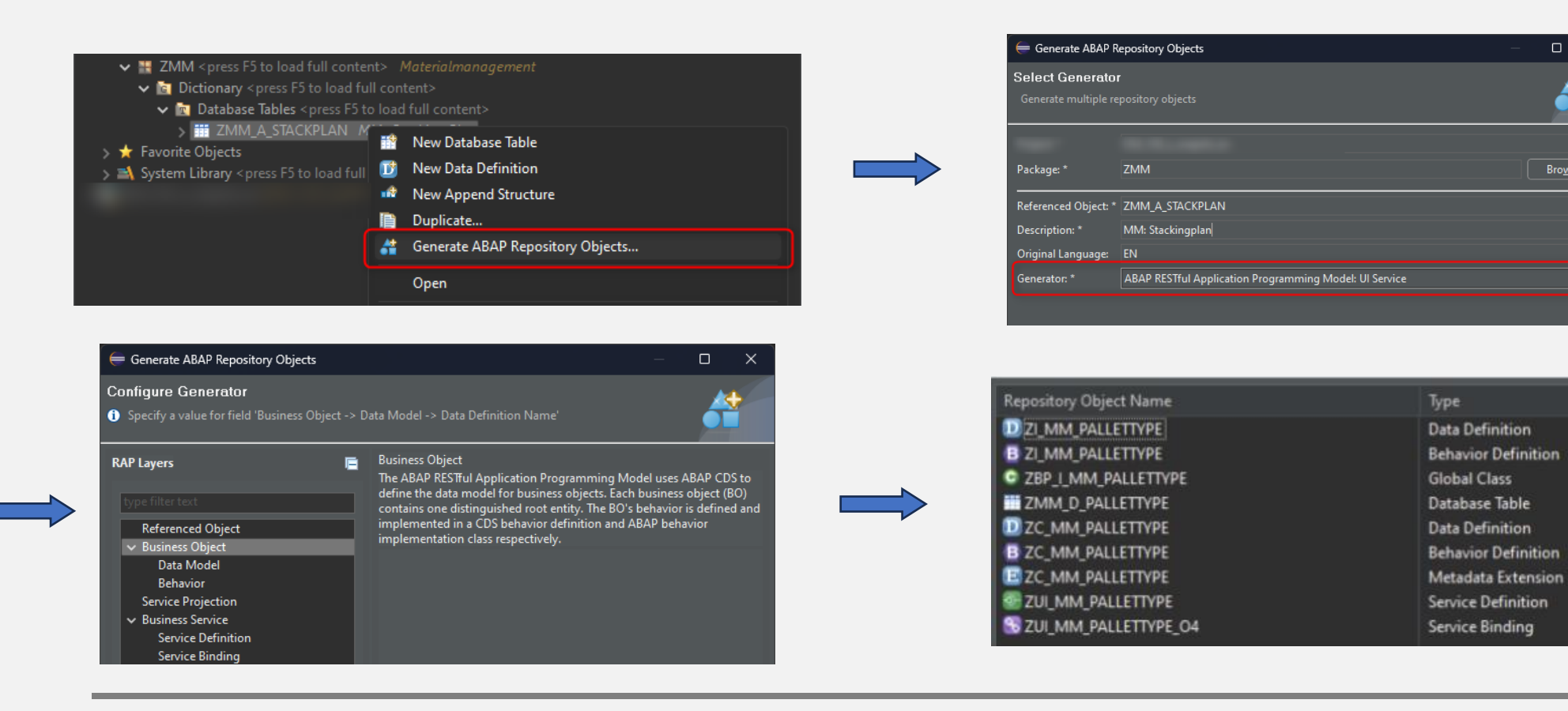

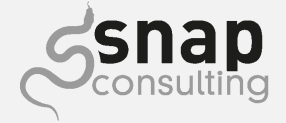

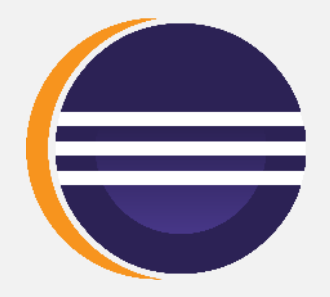

 $\Box$   $\times$ 

當

Browse...

#### **Freshman Fiori Elements**

➢ Visual Studio Code: Neue Entwicklungsumgebung

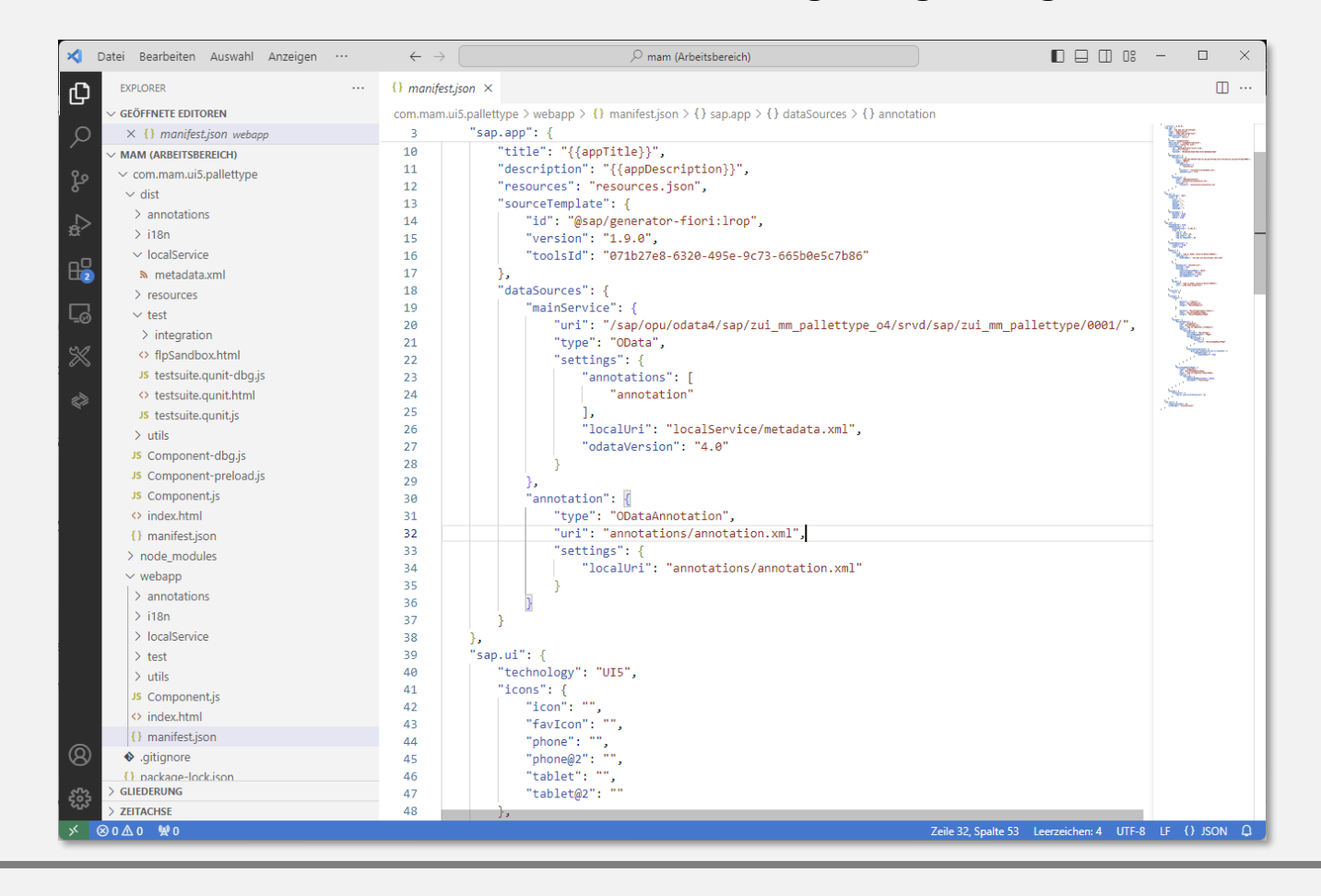

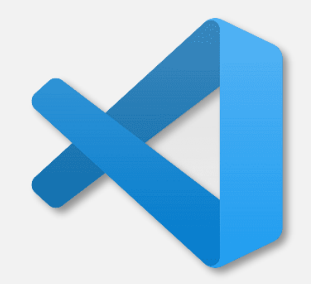

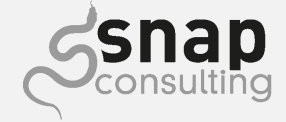

#### **VSCode: SAP Fiori Tools**

#### ➢ Fiori: Open Application Generator

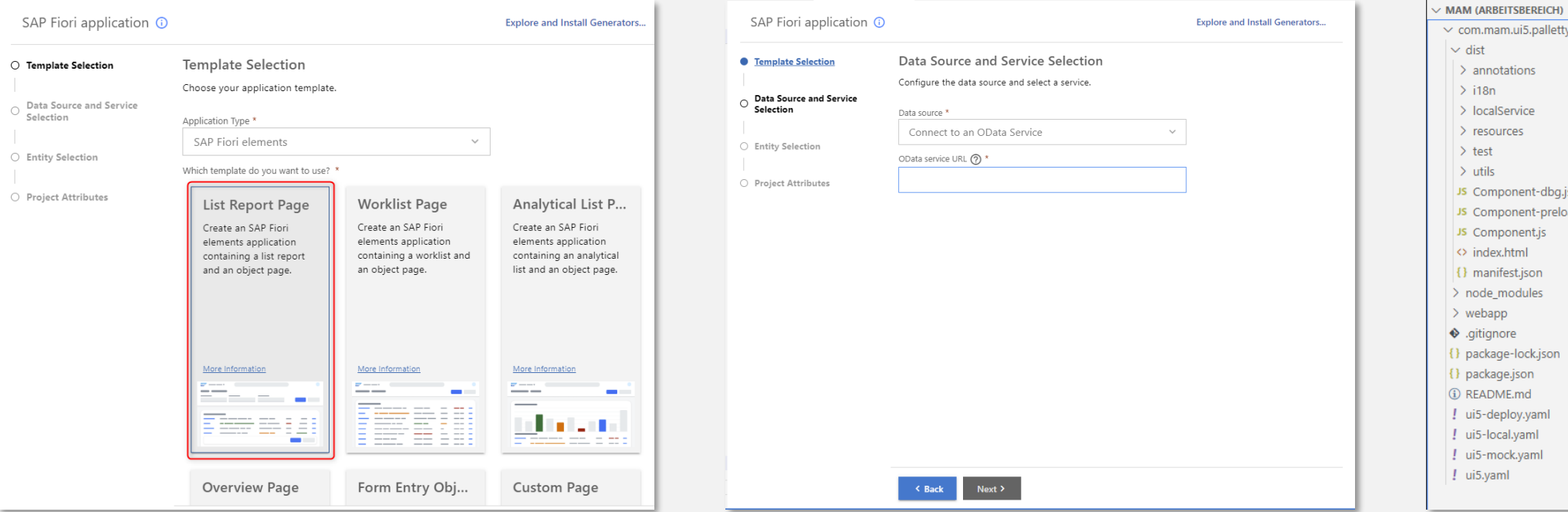

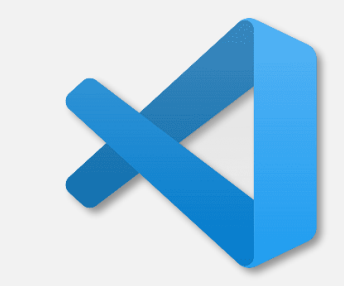

 $P_+ P_+ U \oplus$ 

 $\vee$  com.mam.ui5.pallettype

JS Component-dbg.js JS Component-preload.js JS Component.js  $\Diamond$  index.html {} manifest.json  $>$  node\_modules > webapp  $\bullet$  .gitignore {} package-lock.json {} package.json *(i)* README.md ! ui5-deploy.yaml ! ui5-local.yaml ! ui5-mock.yaml  $\frac{1}{2}$  ui5.yaml

 $\sim$  dist  $\geq$  annotations  $>$  i18n > localService  $>$  resources  $\rightarrow$  test  $>$  utils

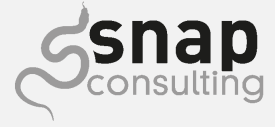

#### **Die erste Eigene RAP + Fiori Elements App**

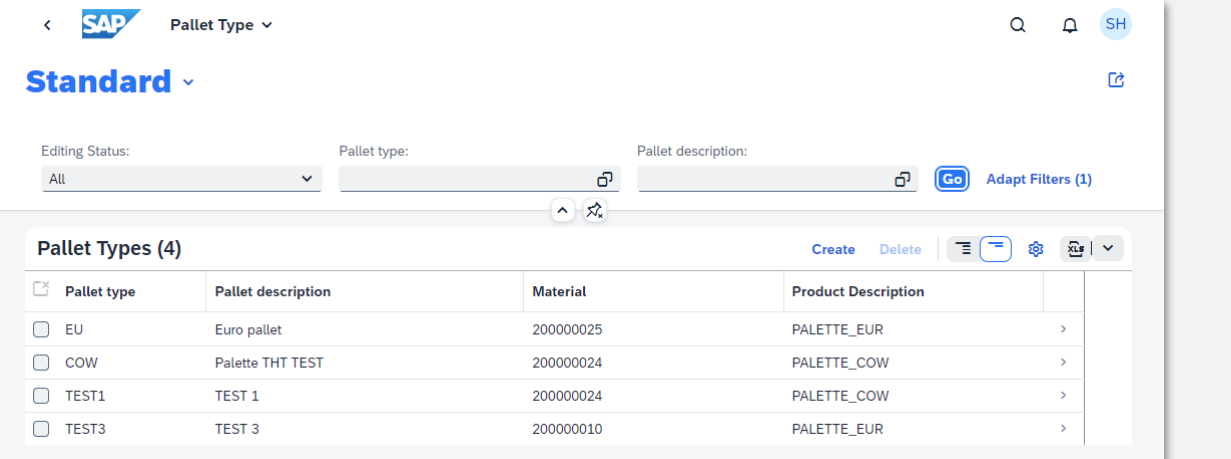

List Report

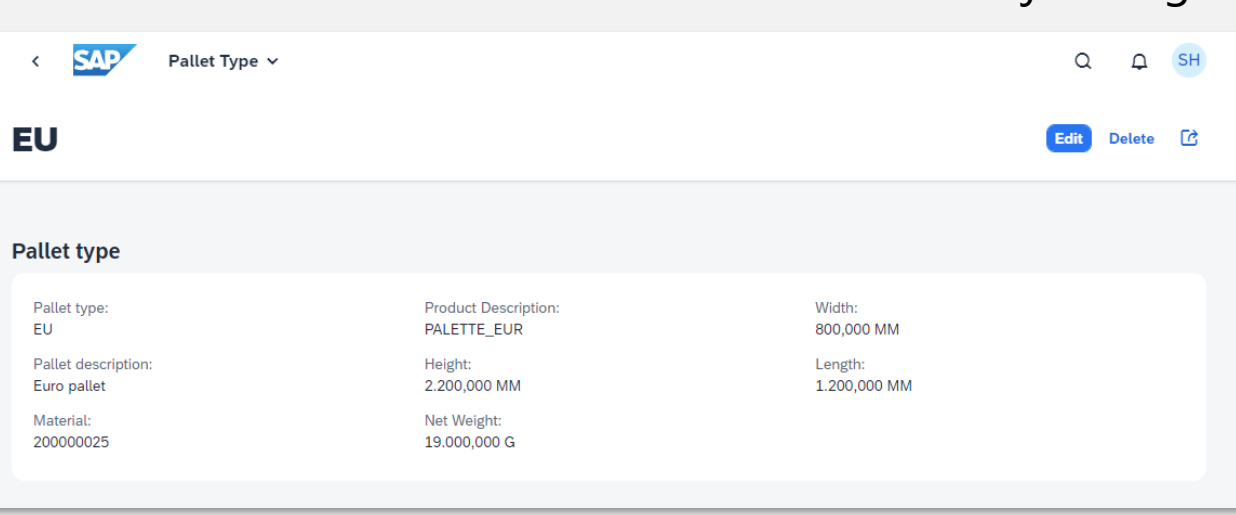

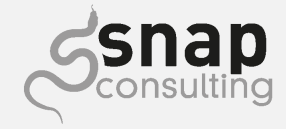

Object Page

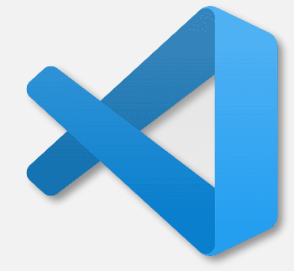

# **Fiori (Elements) First**

Erstes Projekt nach der Grundausbildung

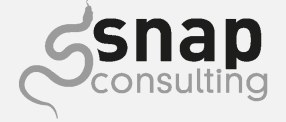

#### **Das erste Projekt**

- ➢ Private Cloud (2022) Einführung bei MAM Babyartikel Schweiz
	- ➢ Microsoft Dynamics -> SAP Private Cloud
- ➢ Fiori First
	- ➢ Überlegung: Schaffen wir die Anforderungen mit Fiori Elements?
		- ➢ Erfahrung andere Projekte
	- ➢ **Ja!**

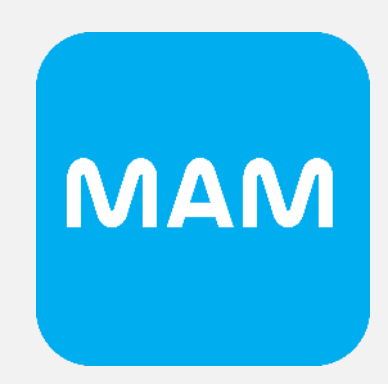

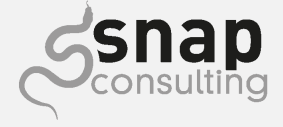

#### **Tutorials vs Echte Anforderungen**

- ➢ Suchhilfen?
- ➢ Custom Actions?
- ➢ Metadata-Extension
	- ➢ Aussehen und Gruppieren der Felder?
- ➢ Verhalten der App steuern?

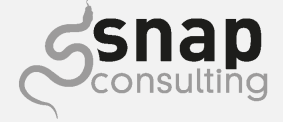

### **Woher bekomme ich die Infos?**

- ➢ <help.sap.com>
	- ➢ Annotationen (UI, Semantics, Consumption)
	- ➢ Custom Actions
- ➢ VSCode Hilfen
	- ➢ Fiori: Open Application Generator
	- ➢ Fiori: Open Guided Development
		- ➢ Side Effects
			- ➢ Verfügbar ab SAP S/4HANA 2023 bereits im Backend verfügbar
	- ➢ Page Map
		- ➢ Layoutstyle ändern
		- ➢ Feldeigenschaften bearbeiten

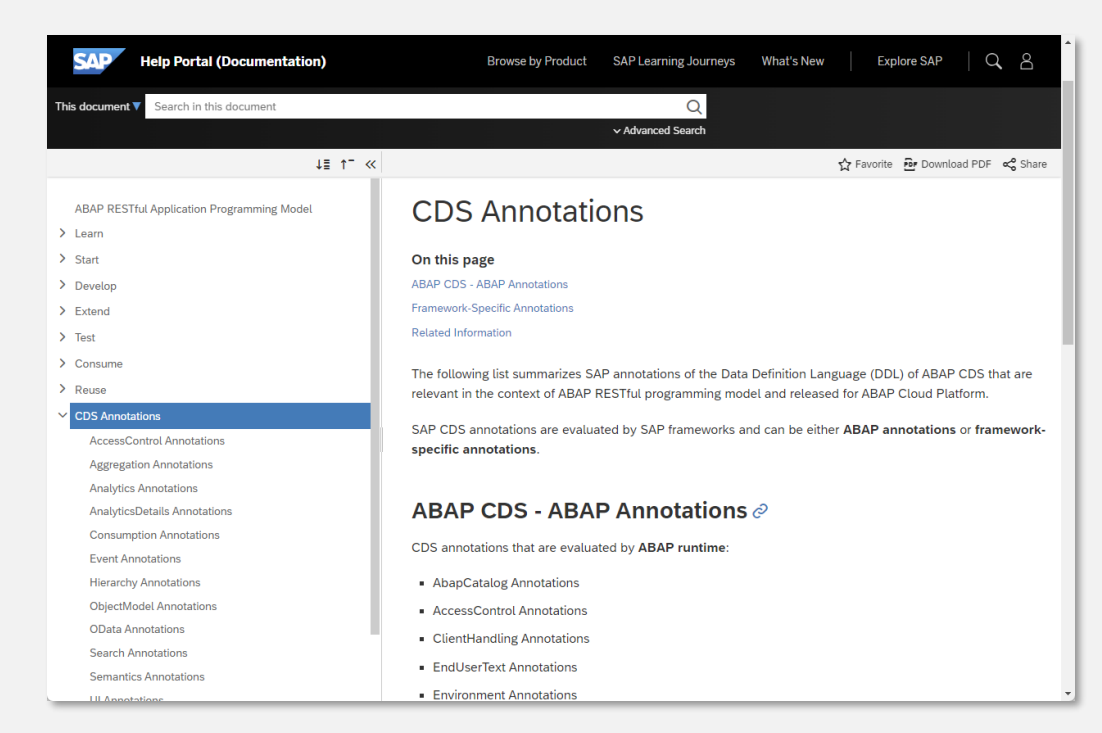

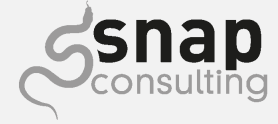

### **VSCode: Fiori Open Guided Development**

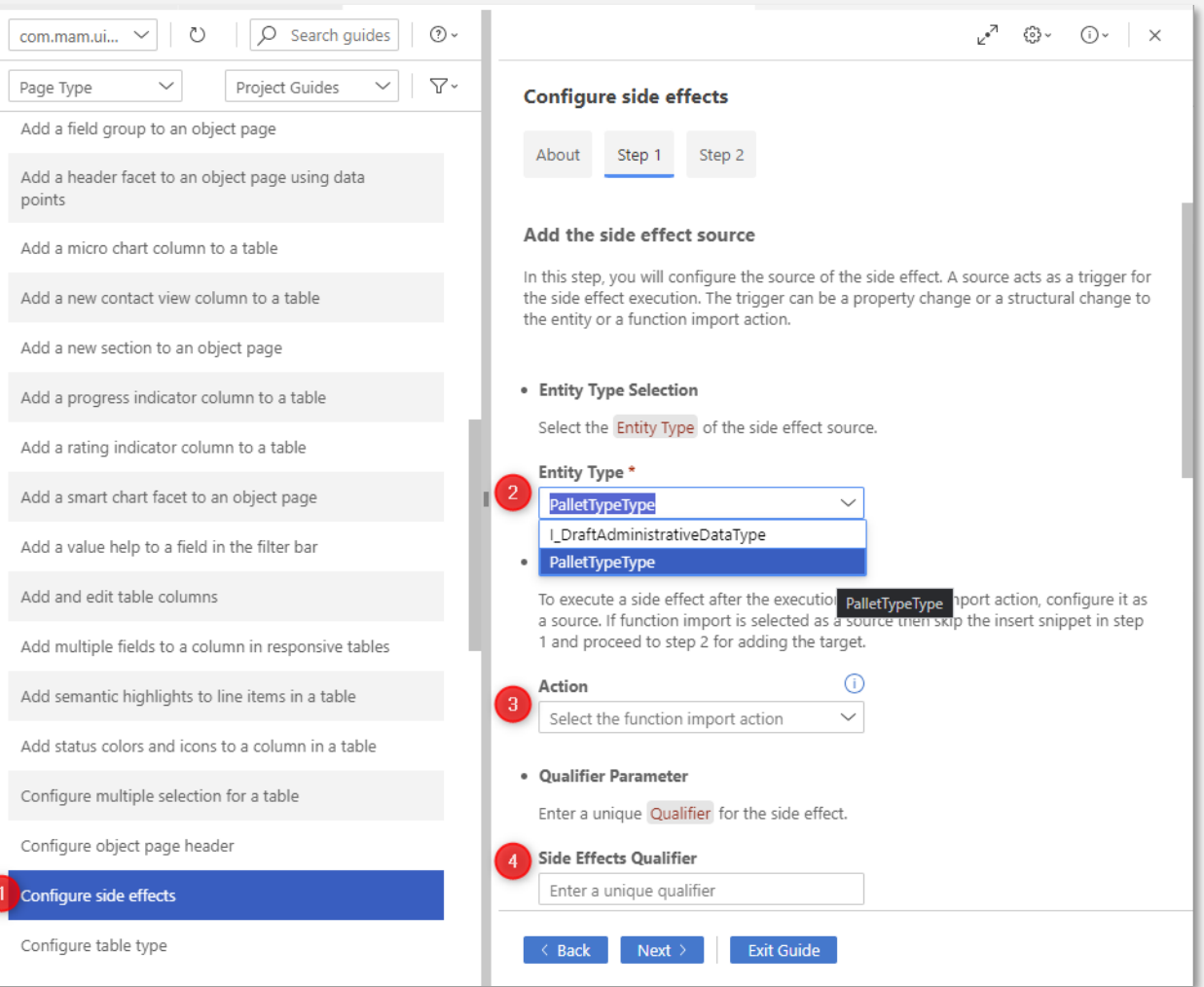

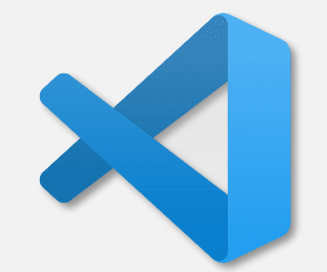

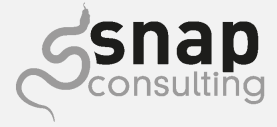

### **VSCode: Page Map**

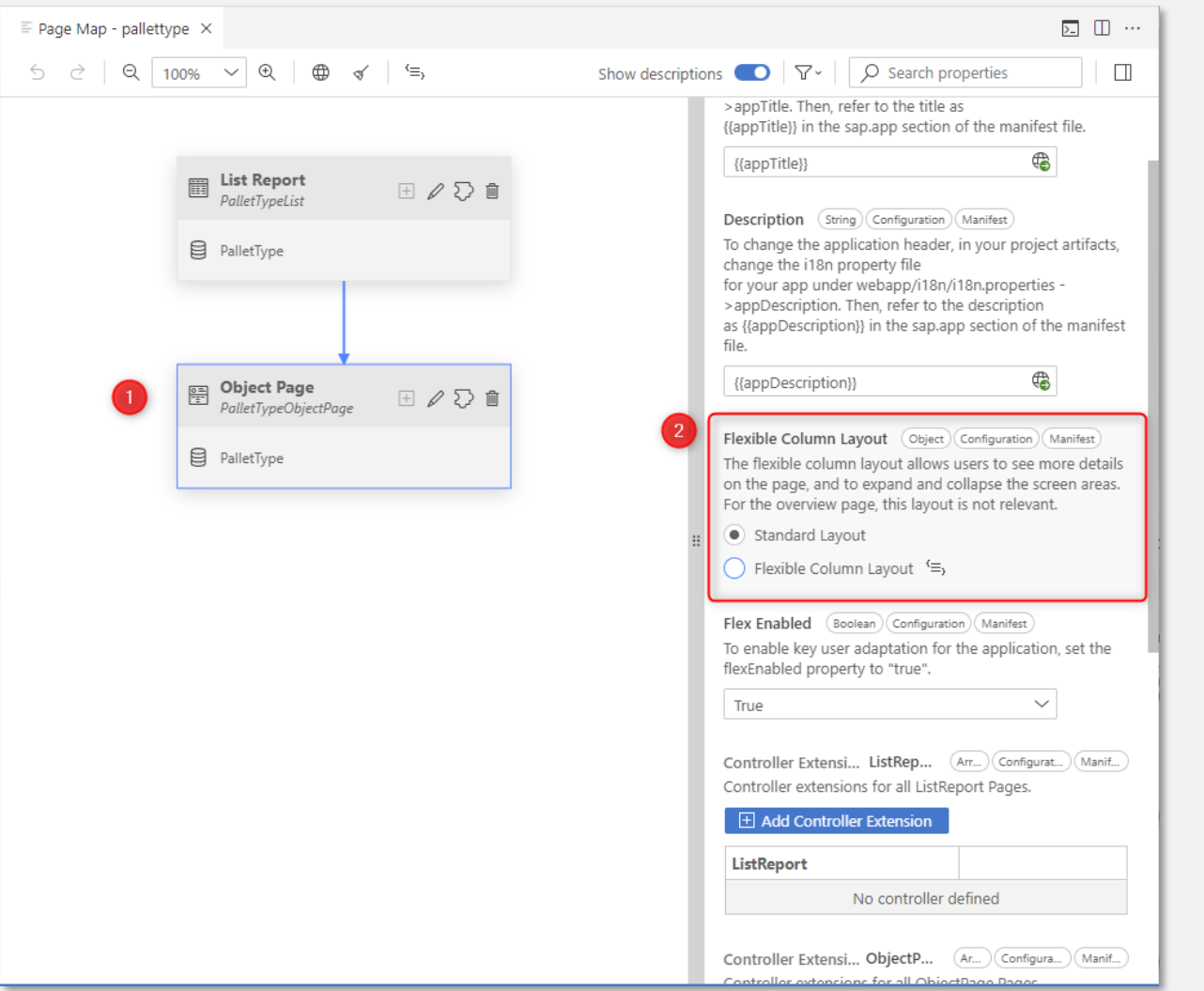

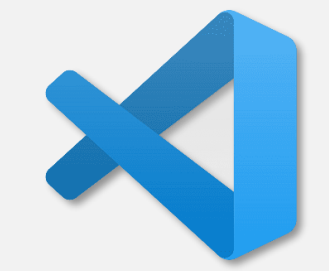

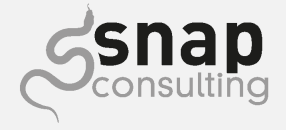

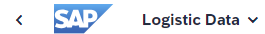

#### **Standard ·**

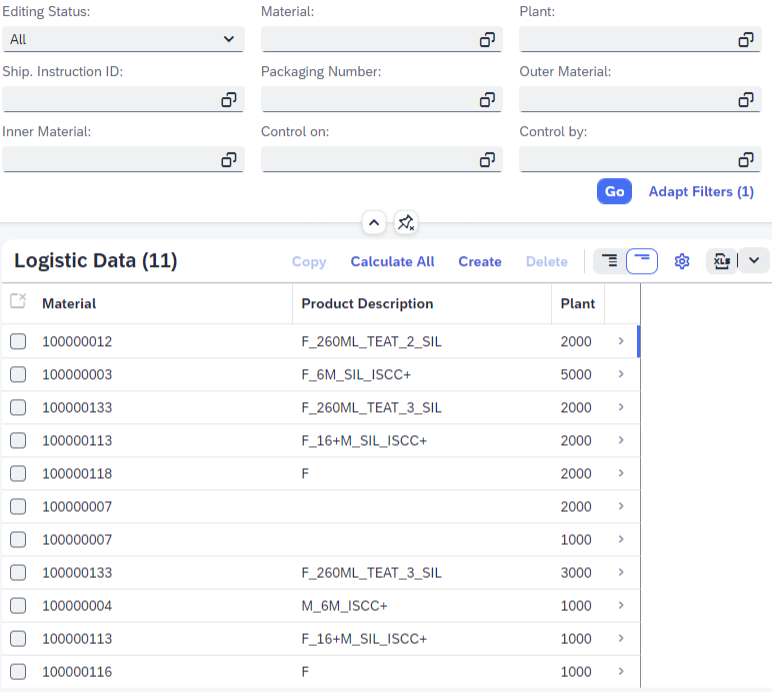

**General Information Calculating History General Info** Material: Inner Material: Control on: Customer: 100000012 9001110000  $\sim$   $\Delta \sim 10^{-11}$ **Product Description:** Name: Manual: Control by: F\_260ML\_TEAT\_2\_SIL **No**  $\sim$  . **College** Packaging Number: Plant: No Update: 2000 FS-265-1A No Ship. Instruction ID: Outer Material: Note: **TESTING**  $\sim$  $\sim$ 

**Calculating** 

 $All \sim$  Search

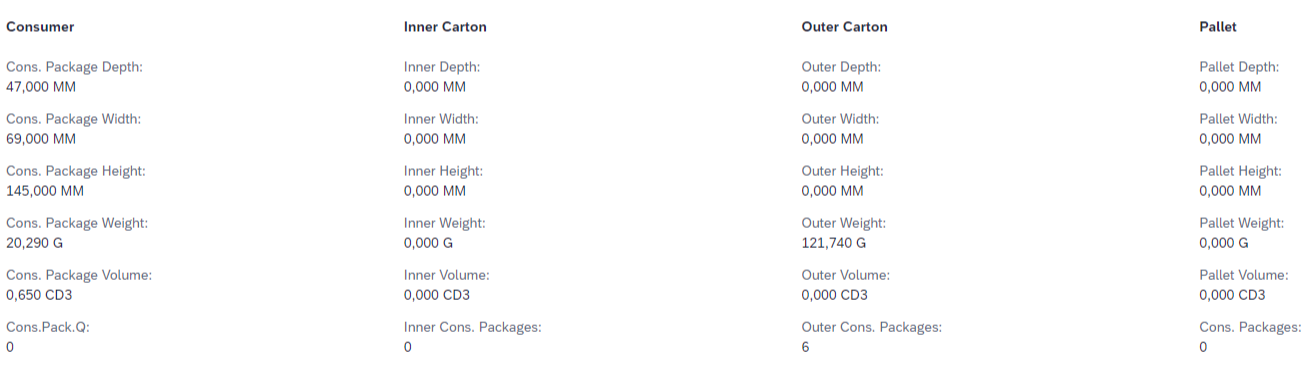

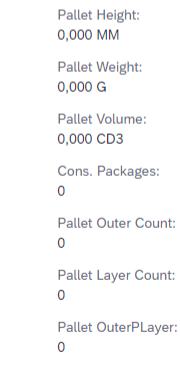

#### Product

Product weight:  $10,150$  G

**History** 

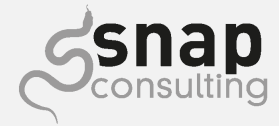

 $Q$  SH

Edit Delete Calculate Update Material Master  $\vec{C}$  2  $\times$ 

 $\mathsf Q$ 

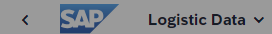

#### **Standard ×**

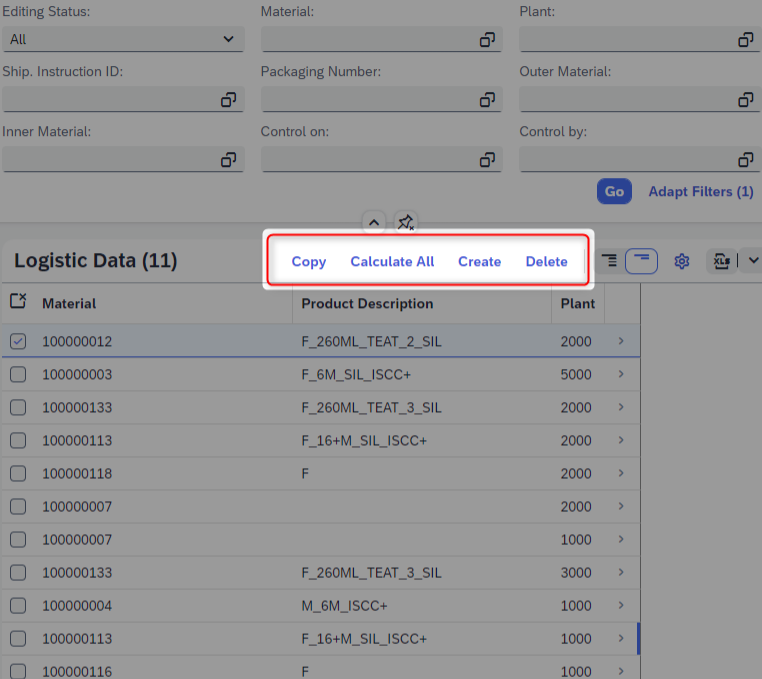

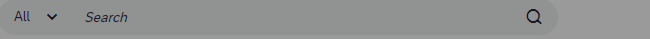

#### Draft  $\sim$

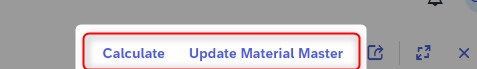

 $\mathbf{Q}$   $\left($  SH

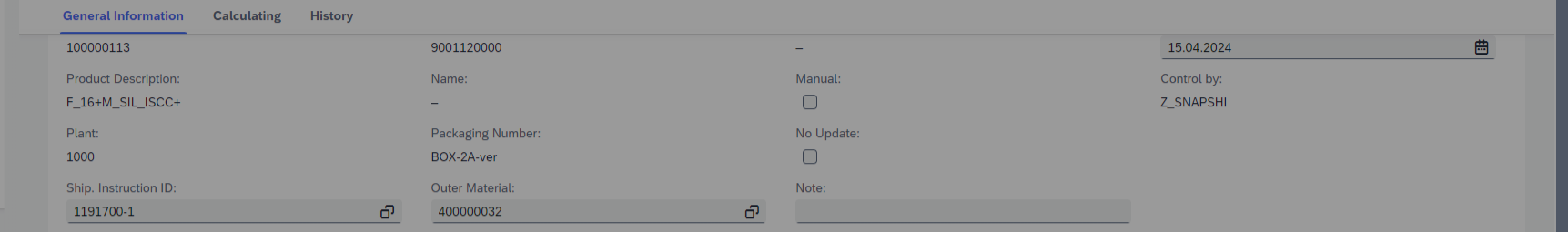

#### **Calculating**

History

 $\sim$ 

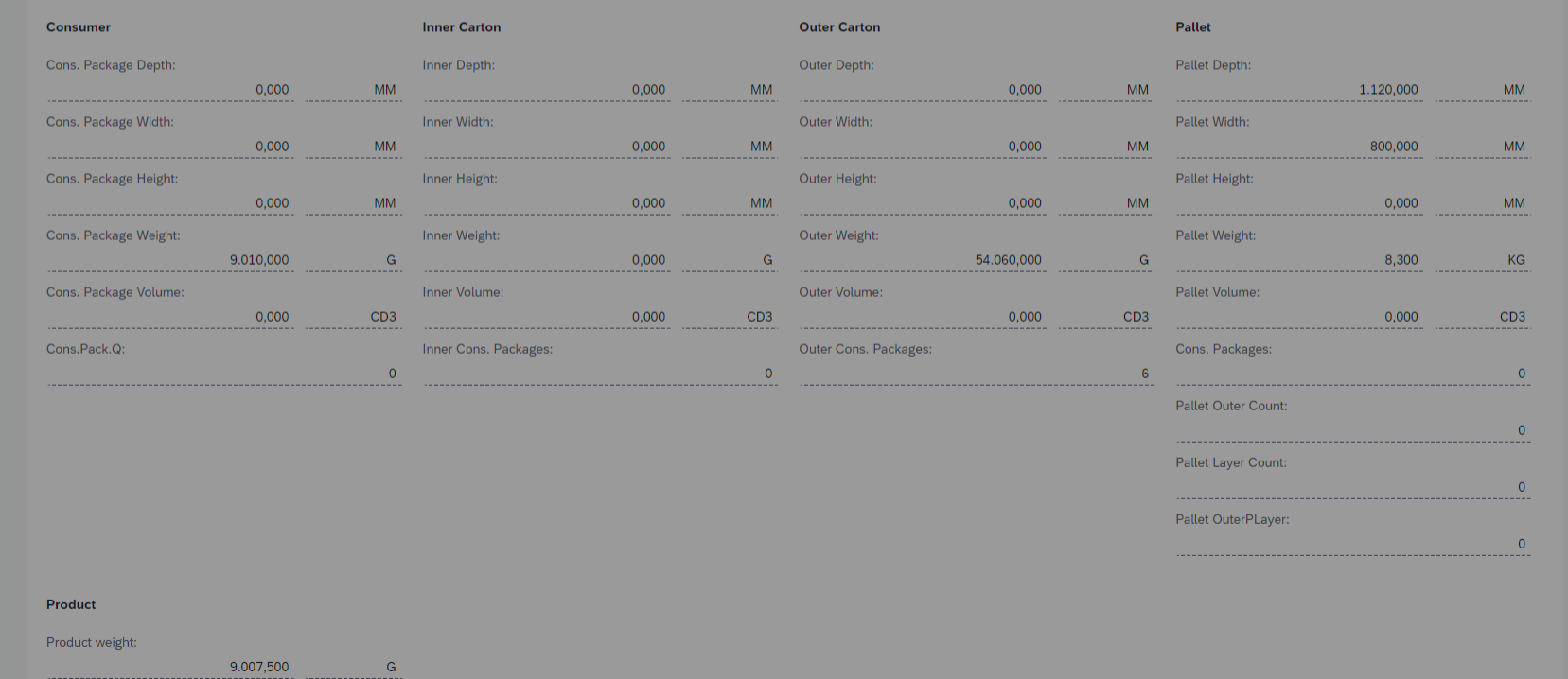

Draft updated **Save** Discard Draft

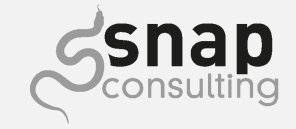

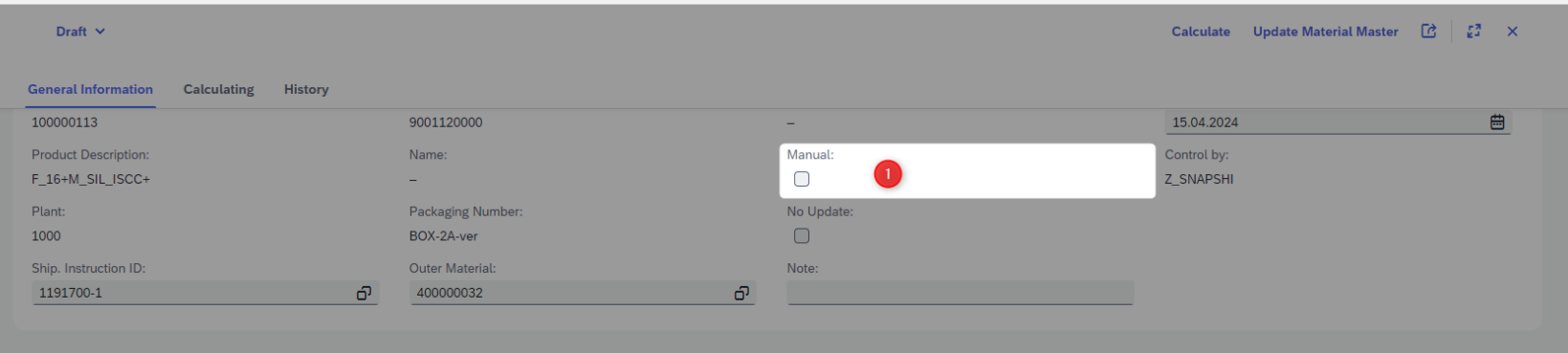

Checkbox um Felder im Edit-Mode umzuschalten zwischen Read/Edit

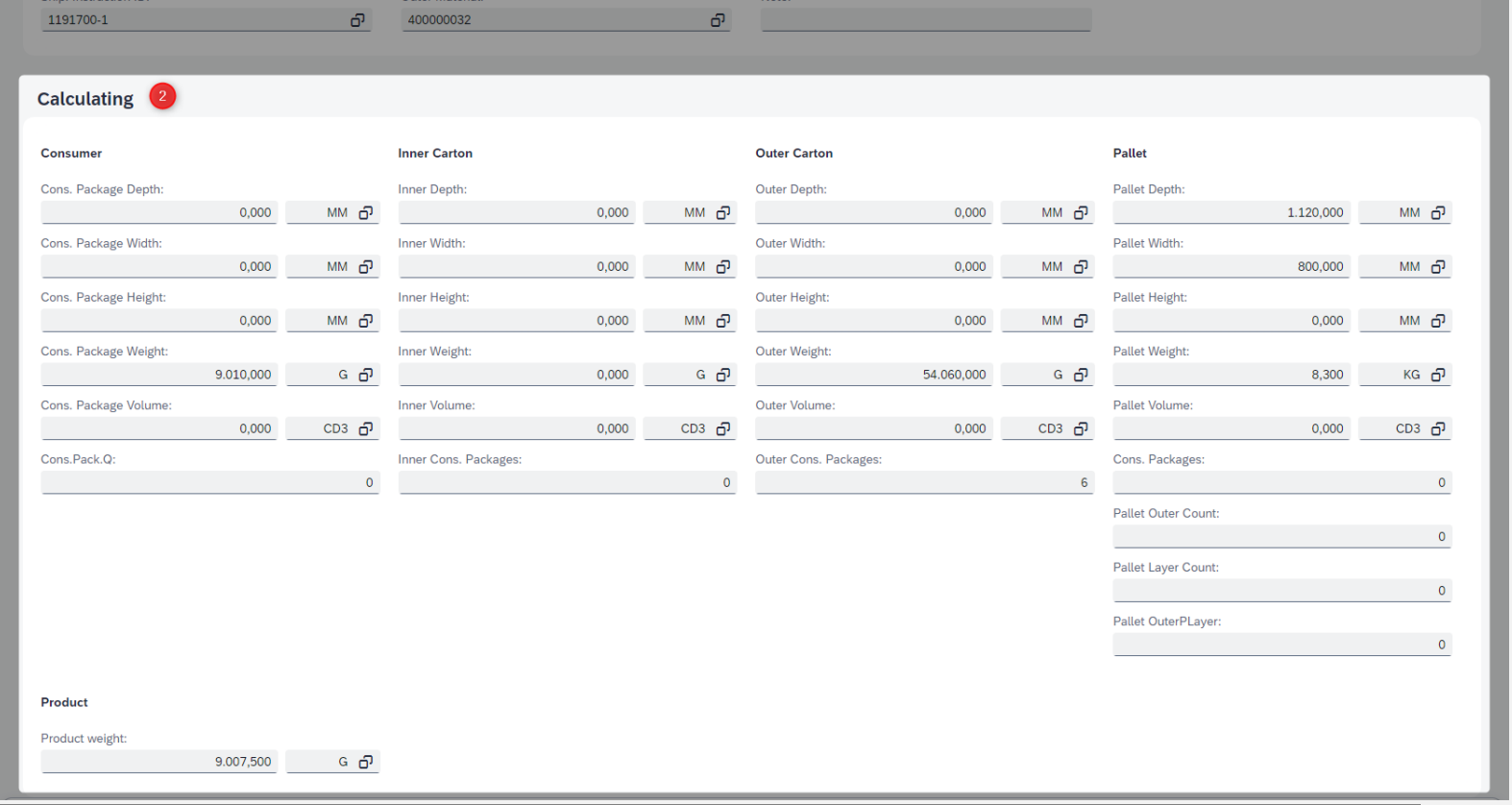

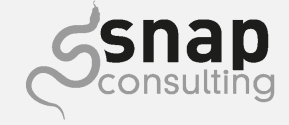

### **Side Effect Beispiel**

### Eingabe eines Feldes auf der Beeinflusst ein/mehrere Feld/er

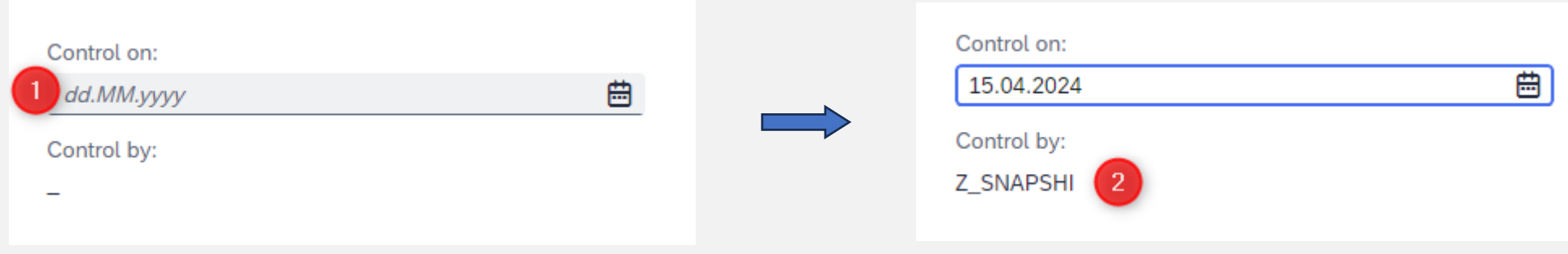

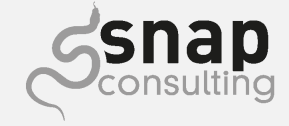

## **Anderes Pflegebild nach Anlegeart**

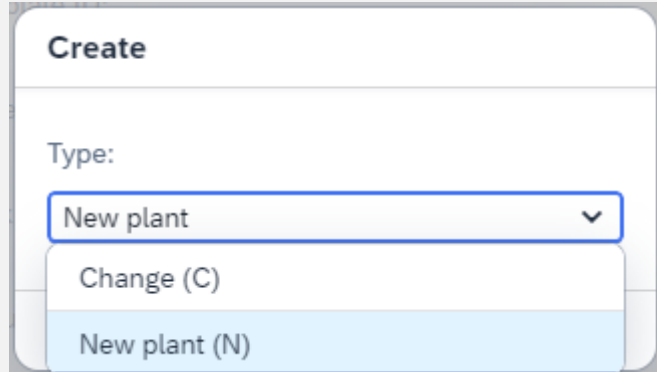

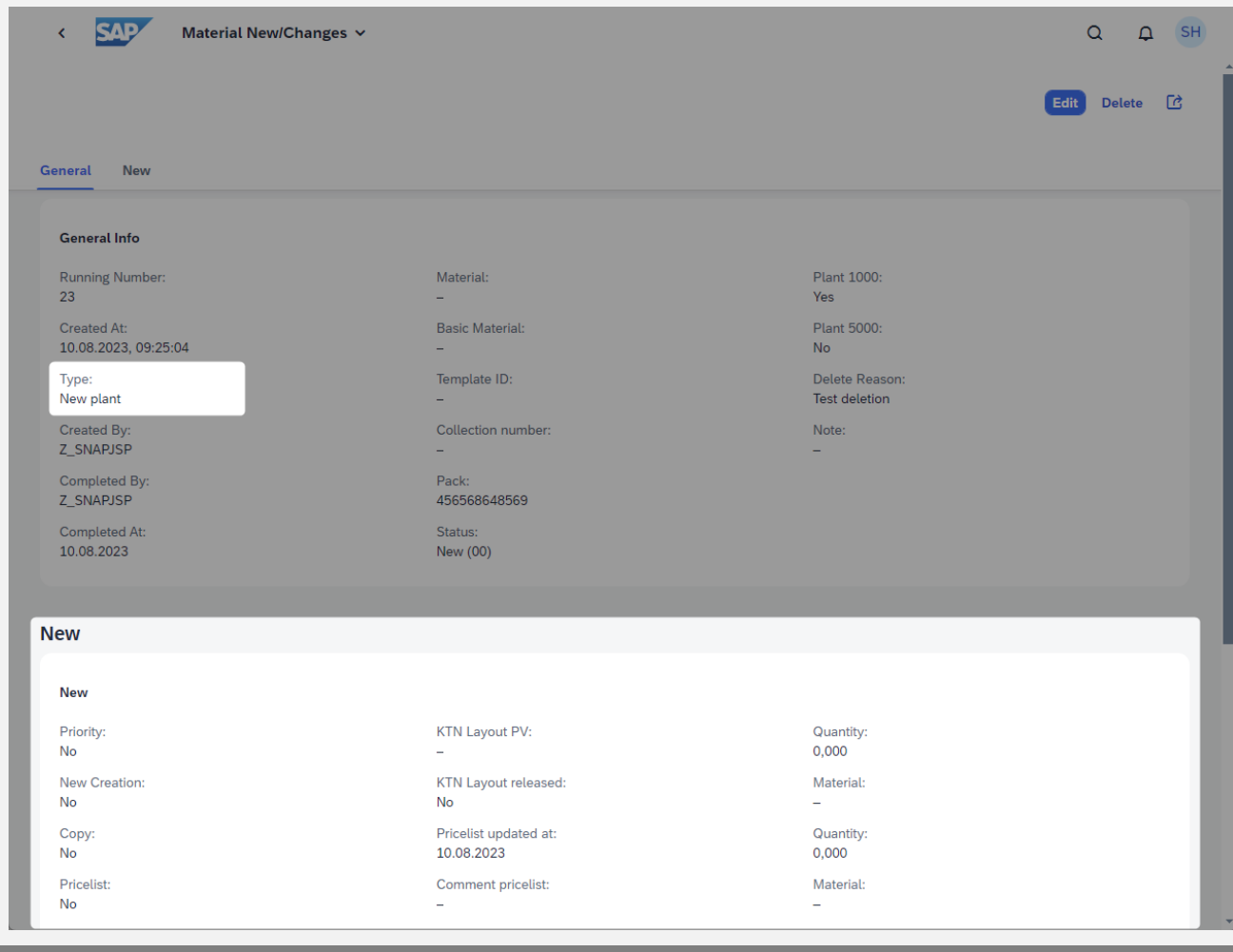

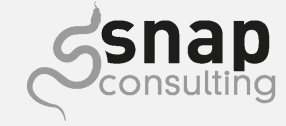

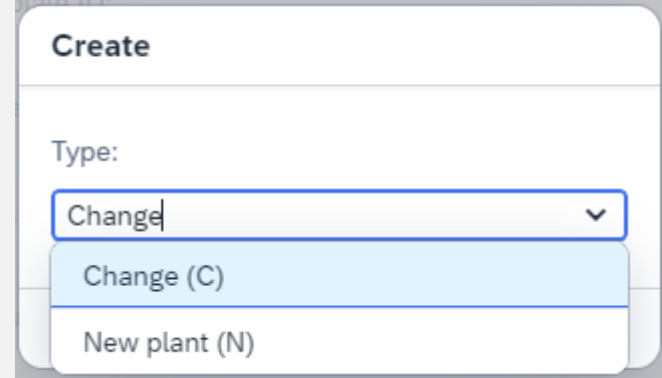

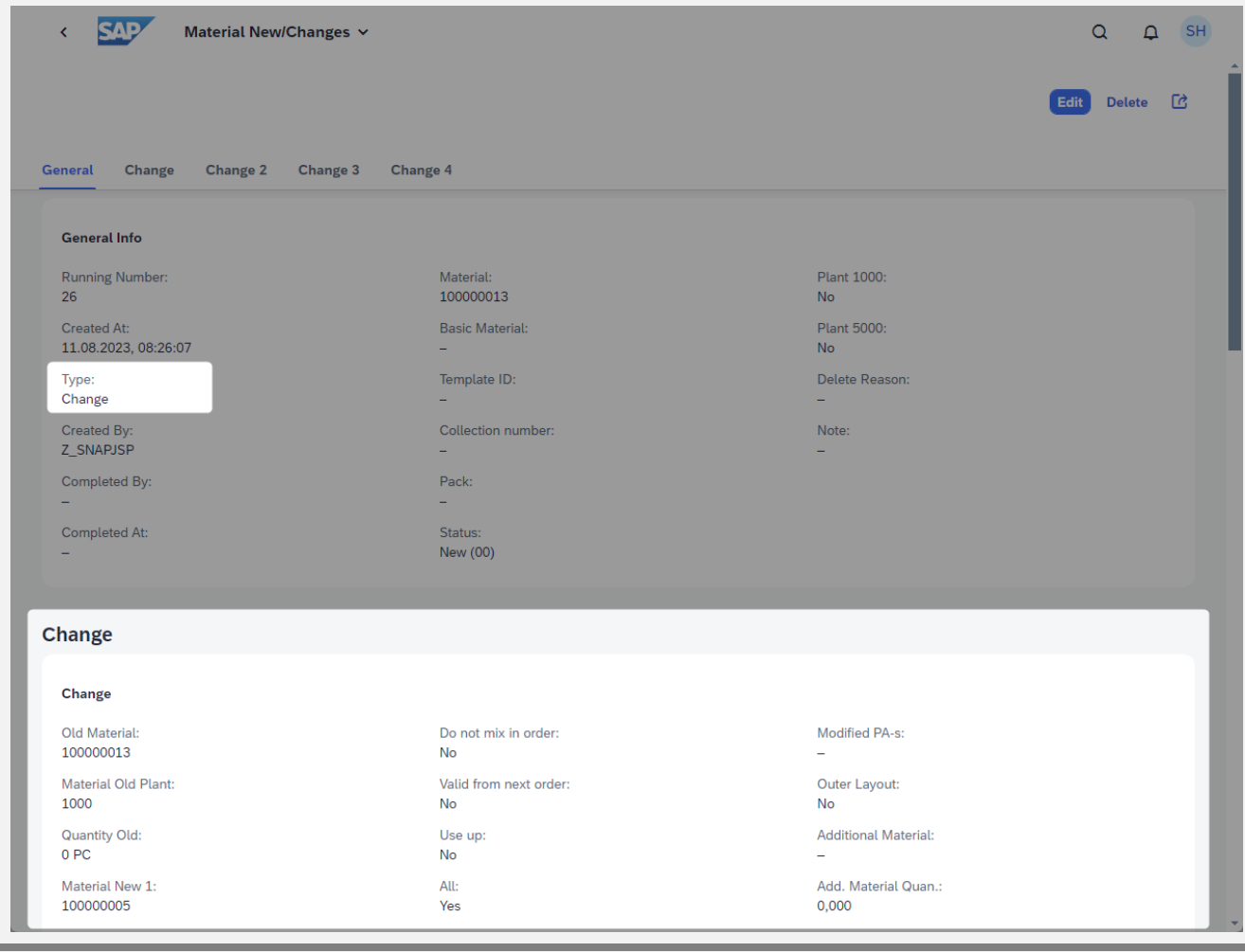

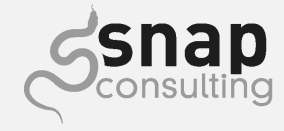

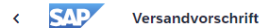

Versandvorschrift v

#### **Standard ·**

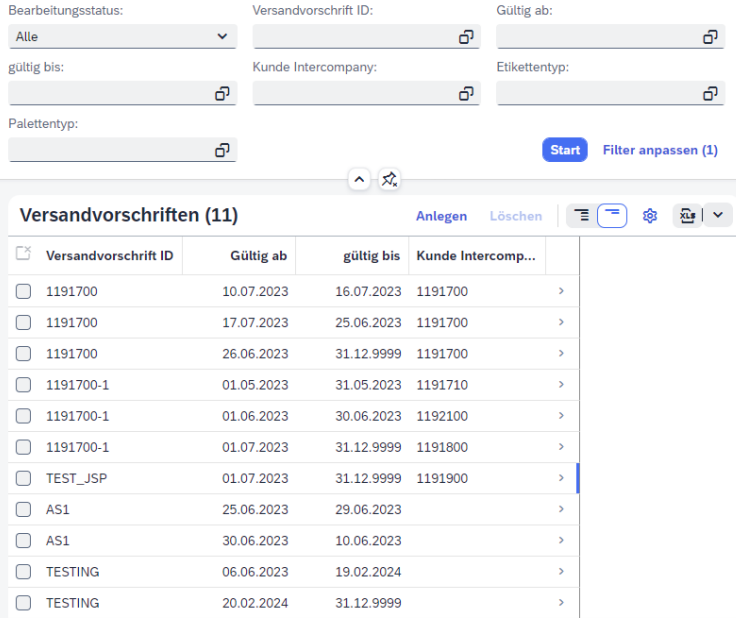

#### $\alpha$  $Q$  SH Alle  $\sim$  Suchen TEST\_JSP Entwurf v Kopieren  $\boxed{\mathcal{C}}$   $\boxed{\mathcal{Z}}$   $\boxed{\mathcal{Z}}$   $\times$ Allgemeine Information Position Nachhaltigkeit Allgemein **Kunde Intercompany** Kunde Intercompany: Versandvorschrift ID: Etikettentyp: Lieferland: KUNDE-ADAH  $\overline{a}$ TEST\_JSP 1191900 0 Polen (PL) 0 Gültig ab: Palettentyp: Kunde Intercompany Name: Sprachenschlüssel: ô MAM Baby Polska Sp.z o.o. EN 01.07.2023 COW Max. Palettenhöhe: gültig bis: 31.12.9999 1.300,000  $M$ ල  $M$

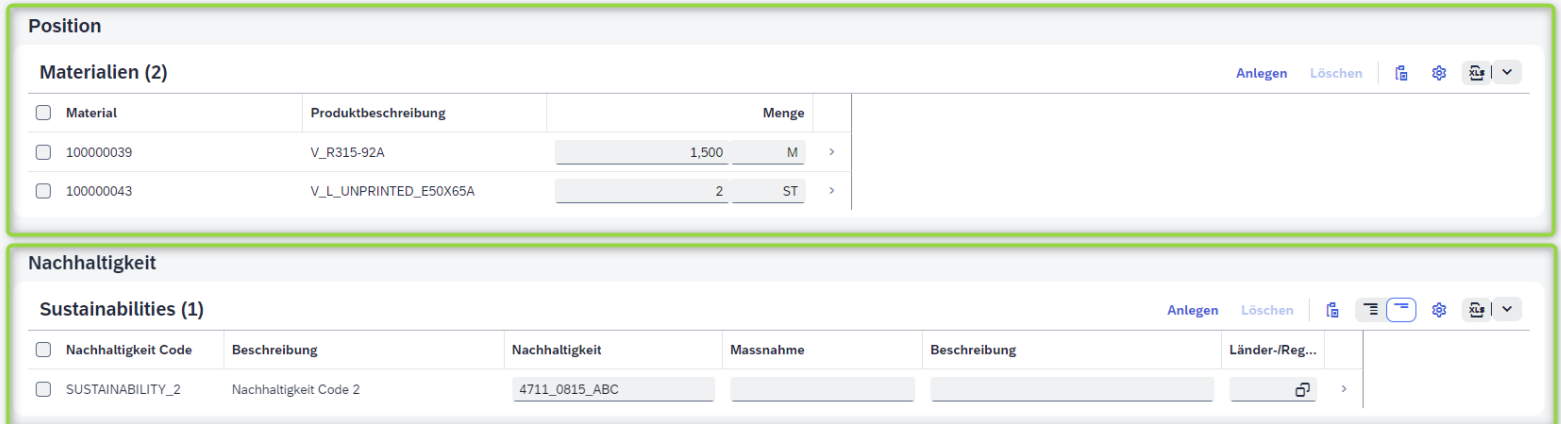

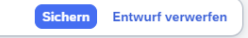

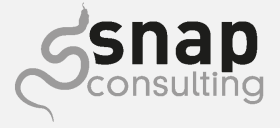

## Mein Lessons Learned...

... und was ich euch mitgeben möchte

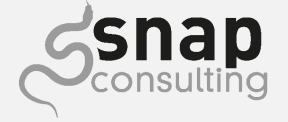

#### **Stolpersteine und Lessons Learned**

➢ Verfügbare Annotationen

```
@Consumption.valueHelpDefinition: [ { entity: { name: 'ZI_MM_PalletTypeHelp',
                                    element: 'PalletType' }, 
                        useForValidation: true } ]
```
- ➢ OData
	- ➢ Conversion Routinen Komptabilität
	- $\geq$  V2 vs V4
		- ➢ V4 -> keine Möglichkeit zu Filtern ohne UnitOfMeasure

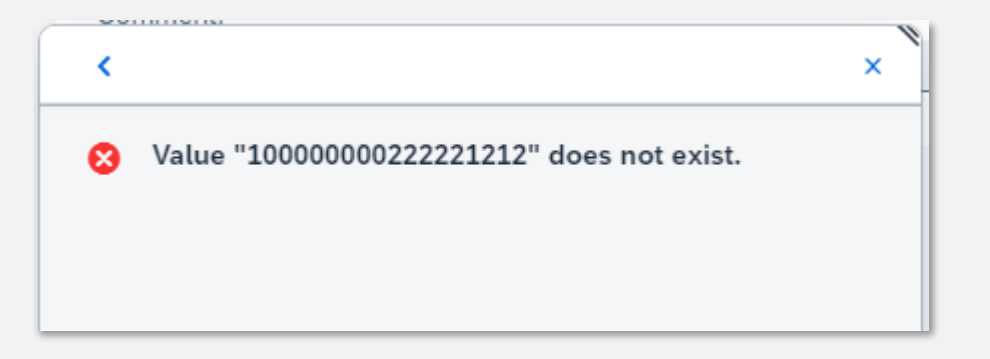

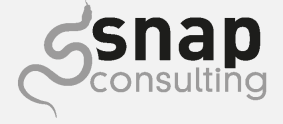

#### **Stolpersteine und Lessons Learned**

- ➢ Side-Effects
	- ➢ Entwicklung in Visual Studio Code
	- ➢ 2023 verfügbar im Backend
- ➢ Debugging im Browser
	- ➢ z.B. OData Fehler analysieren
- ➢ Cache und deren Transaktionen (aller Art)
	- ➢ Fiori Launchpad Cache, Fiori App Cache…

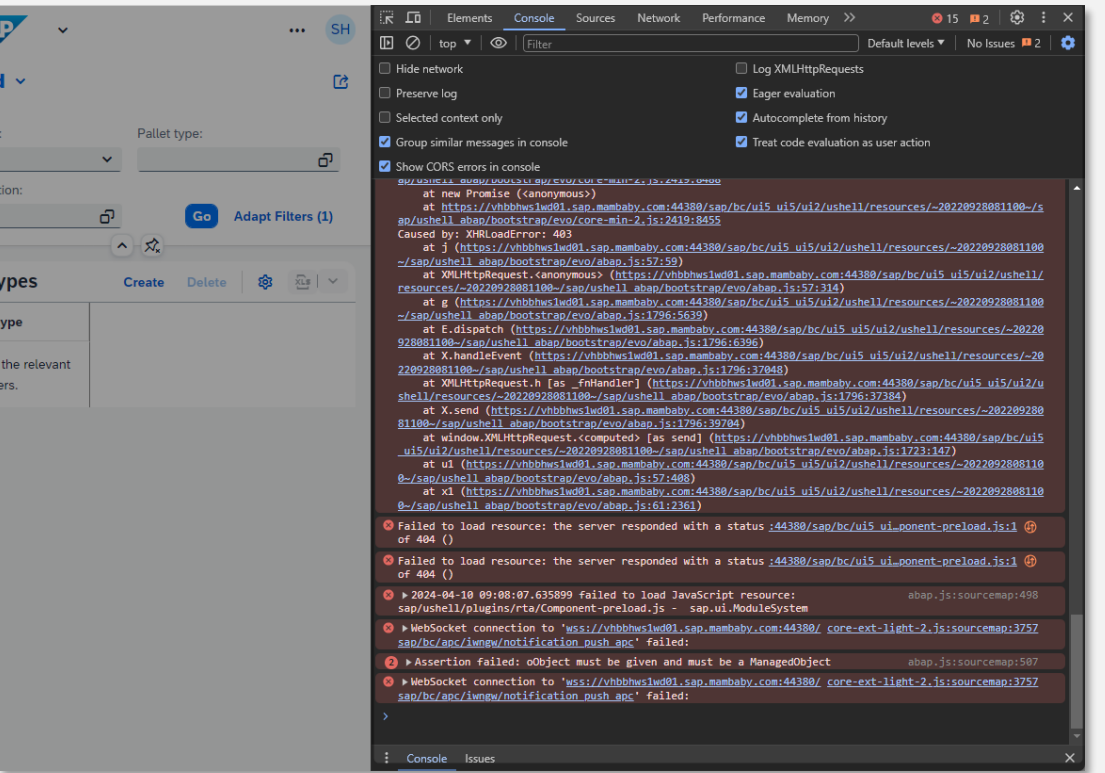

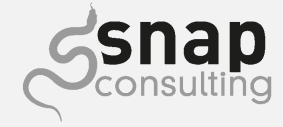

#### **Unterm Strich**

- ➢ Leichter zu Lernen als gedacht
- ➢ Viel Unterstützung
	- ➢ Tutorials
	- ➢ Erfahrene Kollegen
	- ➢ Unkomplizierte Lösungen
- ➢ Riesige Ergänzungen je Release
	- ➢ Neue und erweiterte Annotationen
	- ➢ Backend Befehle für Frontend Lösungen

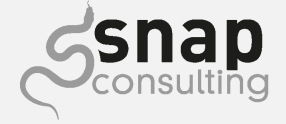

#### **The best time to start the Fiori + RAP Journey is now!**

- ➢ Hilfsmittel
	- ➢ RAP Generator
	- ➢ Visual Studio Code
- ➢ SAP Developer Tutorials
	- ➢ [Get to Know the ABAP RESTful Application Programming Model](https://developers.sap.com/tutorials/abap-environment-restful-programming-model.html)
	- ➢ [Generate an SAP Fiori Elements Application based on a RAP-based Service](https://developers.sap.com/tutorials/fiori-tools-rap-create-application.html)
	- ➢ [Building Apps with the ABAP RESTful Application Programming Model](https://open.sap.com/courses/cp13) (bis Juni)
	- ➢ [Developing and Extending SAP Fiori Elements Apps](https://open.sap.com/courses/fiori-ea1) (bis Juni)

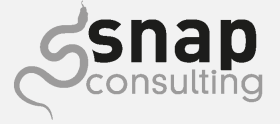

## **Danke fürs zuhören!**

Und viel Spaß beim ausprobieren  $\odot$ 

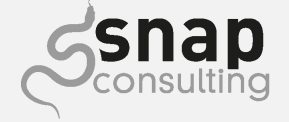